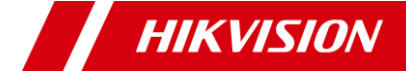

Manual de utilizare

**Manual de utilizare**

Vă mulțumim că ați achiziționat produsul nostru. Dacă aveți întrebări sau solicitări, nu ezitați să contactați distribuitorul.

Acest manual se aplică modelelor de mai jos:

**Model**

DS-2CE70D0T-ITMF

Acest manual poate conține mai multe locuri tehnice incorecte sau erori de tipărire, iar conținutul poate fi modificat fără notificare. Actualizările vor fi adăugate la noua versiune a acestui manual. Vom îmbunătăți sau actualiza cu usurință produsele sau procedurile descrise în manual.

0100001081123

### **Informații de reglementare Informații FCC**

Vă rugăm să rețineți că modificările sau modificările care nu sunt aprobate în mod expres de partea responsabilă pentru conformitate ar putea anula autoritatea utilizatorului de a utiliza echipamentul.

**Conformitatea FCC**: Acest echipament a fost testat și sa constatat că respectă limitele pentru un dispozitiv digital de clasă A, în conformitate cu partea 15 din Regulile FCC. Aceste limite sunt concepute pentru a oferi o protecție rezonabilă împotriva interferențelor dăunătoare atunci când echipamentul este utilizat într-un mediu comercial. Acest echipament generează, utilizează și poate radia energie de frecvență radio și, dacă nu este instalat și utilizat în conformitate cu manualul de instrucțiuni, poate provoca interferențe dăunătoare comunicațiilor radio. Utilizarea acestui echipament într-o zonă rezidențială poate provoca interferențe dăunătoare, caz în care utilizatorului i se va cere să corecteze interferențele pe cheltuiala sa.

# **Condiții FCC**

Acest dispozitiv respectă partea 15 din Regulile FCC. Funcționarea este supusă următoarelor două condiții: 1. Acest dispozitiv nu poate cauza interferențe dăunătoare. 2. Acest dispozitiv trebuie să accepte orice interferență primită, inclusiv interferențe care pot cauza o funcționare nedorită.

# **Declarație de conformitate UE**

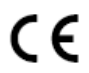

Acest produs și, dacă este cazul, accesoriile furnizate sunt marcate cu "CE" și, prin urmare, respectă normele europene armonizate aplicabile.

standardele enumerate în Directiva de joasă tensiune 2014/35/UE, Directiva EMC 2014/30/UE.

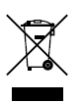

2012/19/UE (directiva DEEE): Produsele marcate cu acest simbol nu pot fi aruncate ca deșeuri municipale nesortate în Uniunea Europeană. Pentru o reciclare adecvată, returnați acest produs furnizorului local la achiziționarea unui echivalent nou

echipamentul sau aruncați-l la punctele de colectare desemnate. Pentru mai multe informații, consultaț[i: www.recyclethis.info.](http://www.recyclethis.info/)  2006/66/CE (directiva bateriilor): Acest produs conține a

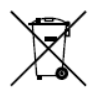

baterie care nu poate fi aruncată ca deșeuri municipale nesortate în Uniunea Europeană. Consultați documentația produsului pentru informații specifice despre baterie. Bateria este marcată cu acest simbol, ceea ce poate

includeți litere pentru a indica cadmiul (Cd), plumbul (Pb) sau mercurul (Hg). Pentru o reciclare adecvată, returnați bateria furnizorului dumneavoastră sau la un punct de colectare desemnat. Pentru mai multe informații, consultați: www.recyclethis.info.

# **Conformitate Industry Canada ICES-003**

Acest dispozitiv îndeplinește cerințele standardelor CAN ICES-3 (A)/NMB-3(A).

#### **Instrucțiuni de siguranță**

Aceste instrucțiuni au scopul de a se asigura că utilizatorul poate folosi produsul corect pentru a evita pericolul sau pierderea proprietății.

.<br>Măsura de precauție este împărțită în "Avertismente" și "Atentionări".

**Avertizări:**Dacă oricare dintre avertismente este neglijat, pot apărea răniri grave sau deces.

**Atenționări:**Pot apărea răniri sau deteriorarea echipamentului dacă oricare dintre precauții este neglijată.

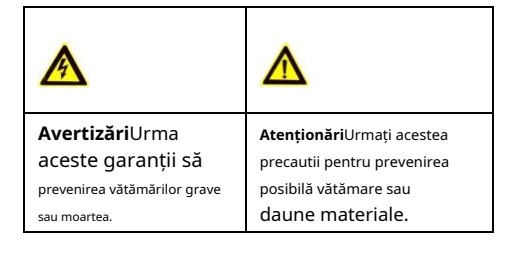

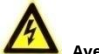

# **Avertizări**

-În utilizarea dispozitivului, trebuie să respectați strict reglementările de siguranță electrică ale națiunii și regiunii.

-Tensiunea de intrare ar trebui să respecte atât SELV (Safety Extra Low Voltage) cât și sursa de alimentare limitată cu 12 VDC conform standardului IEC60950-1. Consultați specificațiile tehnice pentru informații detaliate.

-Nu conectați mai multe dispozitive la un adaptor de alimentare pentru a evita supraîncălzirea sau pericolul de incendiu cauzat de suprasarcină.

-Asigurați-vă că ștecherul este bine conectat la priza de alimentare.

-Asigurați-vă că dispozitivul este fixat ferm dacă se adoptă montarea pe perete sau pe tavan.

-Dacă din dispozitiv se ridică fum, miros sau zgomot, opriți imediat alimentarea și deconectați cablul de alimentare, apoi contactați centrul de service.

-Nu încercați niciodată să dezasamblați camera de către un personal neprofesionist.

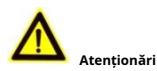

-Nu scăpați camera și nu o supuneți la șocuri fizice.

-Nu atingeți modulele senzoriale cu degetele.

-Dacă este necesară curățarea, utilizați o cârpă curată cu puțin etanol și ștergeți-o ușor.

-Nu îndreptați camera către soare sau spre locuri foarte luminoase.

-Senzorul poate fi ars de un fascicul laser, așa că atunci când orice echipament laser este în uz, asigurați-vă că suprafața senzorului nu va fi expusă la raza laser.

-Nu expuneți dispozitivul la radiații electromagnetice ridicate sau la un mediu extrem de cald, rece, praf sau umed.

-Pentru a evita acumularea de căldură, este necesară o bună ventilație pentru mediul de operare.

-Țineți camera departe de lichid în timpul utilizării pentru dispozitive care nu sunt rezistente la apă.

-În timpul livrării, camera va fi ambalată în ambalajul original sau în ambalaj cu aceeași textură.

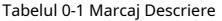

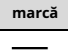

**marcă Descriere** Tensiune DC

# **1. Introducere**

#### **1.1 Caracteristici principale**

-Senzor CMOS de înaltă performanță -Iluminare scăzută, 0,01 Lux @ (F1.2, AGC ON), 0 Lux cu IR -Filtru tăiat IR -Meniu OSD cu parametri configurabili -Balans de alb automat -Ieșire video TVI/AHD/CVI/CVBS comutabilă -SMART IR -Reglare pe 3 axe

**1.2 Prezentare generală**

#### **1.2.1 Prezentare generală a camerei**

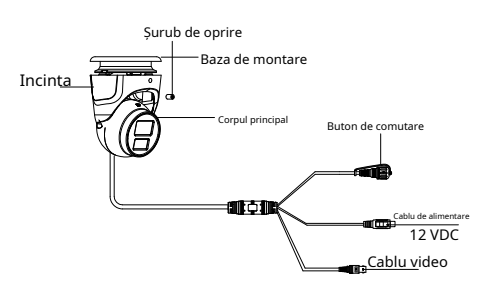

Figura 1-1 Prezentare generală a camerei

### **Notă:**

Apăsați și mențineți apăsat butonul de comutare timp de 5 secunde pentru a comuta ieșirea video. Sunt disponibile patru tipuri de ieșiri video: TVI, AHD, CVI și CVBS.

# **2 Instalare**

### **Inainte sa incepi:**

-Asigurați-vă că dispozitivul din pachet este în stare bună și toate piesele de asamblare sunt incluse. -Asigurați-vă că toate echipamentele aferente sunt oprite în timpul instalării.

- -Verificați specificațiile produselor pentru mediul de instalare.
- -Verificați dacă sursa de alimentare este potrivită cu puterea de ieșire pentru a evita deteriorarea.
- -Asigurați-vă că peretele este suficient de rezistent pentru a rezista de trei ori greutatea camerei și a suportului.
- -Dacă peretele este de ciment, introduceți șuruburi de expansiune înainte de a instala camera. Dacă peretele este din lemn, utilizați șuruburi autofiletante pentru a fixa camera.
- -Dacă produsul nu funcționează corect, contactați dealerul sau cel mai apropiat centru de service. NU dezasamblați singur camera pentru reparație sau întreținere.

# **2.1 Instalarea camerei**

### **Pași:**

- 1. Lipiți șablonul de foraj în locul în care doriți să instalați camera.
- 2. Găuriti orificiile pentru suruburi și orificiul pentru cablu (opțional) pe tavan conform șablonului de foraj.

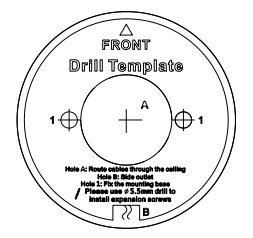

Figura 2-1 Şablon de foraj

### 3. Slăbiți șuruburile.

4. Dezasamblați camera rotind camera pentru a alinia crestătura la marcajul triunghiular pentru a scoate corpul principal.

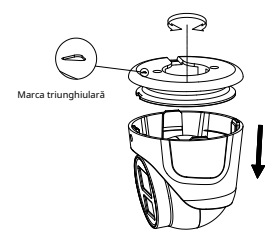

Figura 2-2 Dezasamblați camera

5. Lipiți șablonul de foraj pe tavan, apoi aveți două moduri de a instala baza de montare în funcție de diferite tipuri de tavan.

1). Instalați baza de montare pe tavanul din lemn cu două șuruburi PA4 × 25.

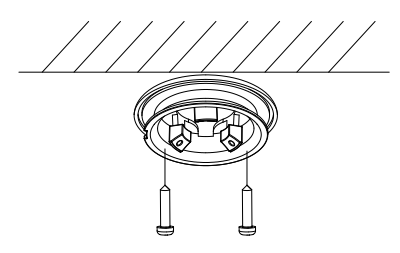

Figura 2-3 Instalați baza de montare pe tavanul din lemn 2). Găuriți găuri pentru instalarea șuruburilor de expansiune la început, apoi instalați baza de montare pe tavanul de ciment cu două șuruburi PA4 × 25.

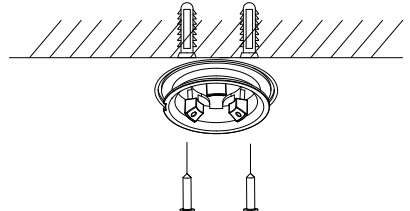

Figura 2-4 Instalați baza de montare pe tavanul de ciment **Notă:**

Pachetul de șuruburi furnizat conține șuruburi autofiletante și șuruburi de expansiune.

6. Aliniați orificiul șurubului de pe corpul principal la crestătură și apăsați-l.

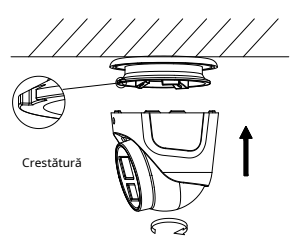

Figura 2-5 Aliniați orificiul șurubului la crestătură 7. Conectați cablurile corespunzătoare.

8. Porniți camera pentru a verifica dacă imaginea de pe monitor este preluată din unghiul optim. Dacă nu, reglați camera conform figurii de mai jos pentru a obține un unghi optim.

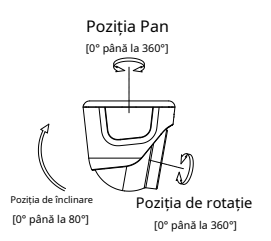

Figura 2-6 Ajustarea pe 3 axe 9. Fixați camera cu un șurub pentru a finaliza instalarea.

# **3 Descrierea meniului**

Vă rugăm să urmați pașii de mai jos pentru a apela meniul. **NOTĂ:**

Partea de descriere a meniului este doar pentru referință. Ar putea avea unele diferențe din cauza modelului specific pe care îl aveți.

### **Pași:**

1. Conectați camera la TVI DVR și monitorul, prezentat în figura 3-1.

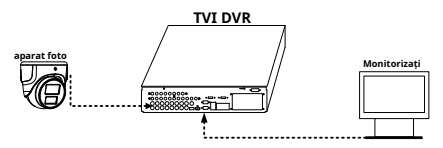

Figura 3-1 Conexiune

- 2. Porniți camera, TVI DVR și monitorul pentru a vizualiza imaginea pe monitor.
- 3. Faceţi clic pe PTZ Control pentru a intra în interfaţa PTZ Control.
- 4. Apelați meniul camerei făcând clic pe butonul sau apelați presetarea nr. 95.

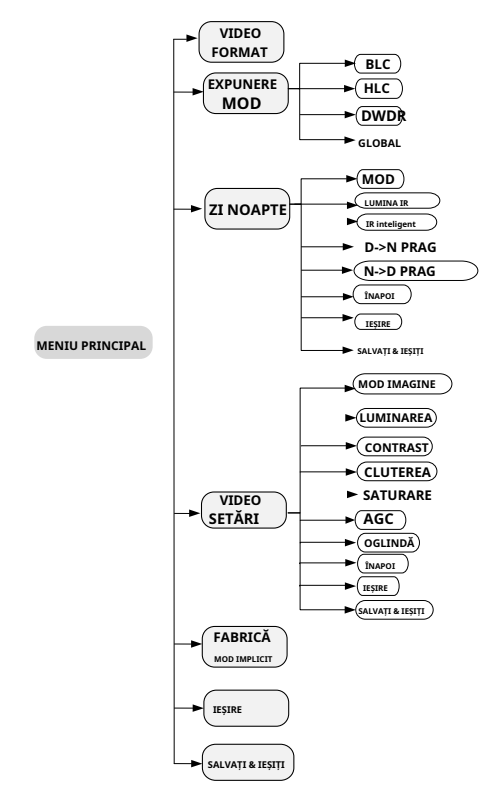

Figu re 3-2 Prezentare generală a meniului principal

5. Faceți clic pe the dire cti pe săgeată pentru a controla camera. 1) Faceți clic<u>sus/d</u> propriul buton de direcție pentru a selecta

a<u>rticol.</u><br>2) Click <u>euris +</u> la confirmați selecția.

3) Faceți clic pe butonul de direcție stânga/dreapta pentru a ajusta valoarea elementului selectat.

# **3.1 FORMAT VIDEO**

Puteți selecta formatul video ca 2MP @ 25fps sau 2MP @ 30fps.

# **3.2 EXPUNERE**

### **MODUL DE EXPOZIRE**

### Puteți seta**MODUL DE EXPOZIRE**la fel de**GLOBAL**,**BLC**,**HLC**, sau **DWDR**.

### - **GLOBAL**

GLOBAL se referă la modul normal de expunere care ajustează distribuția luminii, variațiile și procesarea non-standard.

### - **BLC (Compensarea luminii de fundal)**

Funcția BLC (compensarea luminii de fundal) poate compensa lumina către obiectul din față pentru a-l clarifica, dar acest lucru provoacă supraexpunerea fundalului acolo unde lumina este puternică.

### - **HLC (compensare evidențiere)**

HLC înseamnă compensarea evidenței. Aparatul foto detectează punctele puternice (porțiunea de supraexpunere a imaginii), apoi reduce luminozitatea punctelor puternice pentru a îmbunătăți imaginile generale.

### - **DWDR (gamă dinamică largă digitală)**

Gama dinamică largă digitală oferă camerei posibilitatea de a vizualiza zone întunecate ale imaginii date, precum și porțiuni extrem de luminate ale imaginii sau zone cu contrast ridicat.

# **3.3 ZI/NOAPTE**

**CULOARE**,**alb/negru**(Negru/Alb) și**AUTO**sunt selectabile pentru comutatoarele ZI/NOAPTE.

### **CULOARE**

Imaginea este colorată în modul zi tot timpul. **alb/**

### **negru**

Imaginea este alb-negru tot timpul și este mai bine să porniți LUMINA IR în condiții de lumină slabă.

### - **LUMINA IR**

Puteți porni/dezactiva LUMINA IR pentru a îndeplini cerințele diferitelor circumstanțe.

### - **SMART IR**

The**IR inteligent**funcția este utilizată pentru a regla lumina la intensitatea cea mai potrivită și pentru a preveni supraexpunerea imaginii. The**SMART IR**valoarea poate fi ajustată de la 0 la 3. Cu cât valoarea este mai mare, cu atât efectele sunt mai evidente.

# **AUTO**

Puteți porni/dezactiva**LUMINA IR,**și setați valoarea lui **SMART IR**în acest meniu.

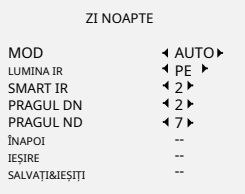

Figura 3-3 ZI/NOAPTE

### - **LUMINA IR**

Puteți activa/dezactiva infraroșul pentru a îndeplini cerințele diferitelor circumstanțe.

### - **SMART IR**

The**IR inteligent**funcția este utilizată pentru a regla lumina la intensitatea cea mai potrivită și pentru a preveni supraexpunerea imaginii. The**SMART IR**valoarea poate fi ajustată de la 0 la 3. Cu cât valoarea este mai mare, cu atât efectele sunt mai evidente.

# - **DN THRESHOLD (Pragul de la zi la noapte)**

Pragul de zi la noapte este utilizat pentru a controla sensibilitatea comutării modului de zi în modul de noapte. Puteți seta valoarea de la 1 la 9. Cu cât valoarea este mai mare, cu atât camera este mai sensibilă.

# - **ND THRESHOLD (Pragul de noapte la zi)**

Pragul de noapte la zi este utilizat pentru a controla sensibilitatea comutării modului de noapte în modul de zi. Puteți seta valoarea de la 1 la 9. Cu cât valoarea este mai mare, cu atât camera este mai sensibilă.

# **3.4 SETĂRI VIDEO**

Mutați cursorul la**SETARI VIDEO**și faceți clic pe Iris+ pentru a intra în submeniu.**MOD IMAGINE**,**LUMINAREA**, **CONTRAST**,**CLUTEREA**,**SATURARE**,**AGC**, și **OGLINDĂ**sunt reglabile.

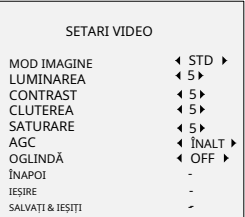

# Figura 3-4 SETĂRI VIDEO

-

### **MOD IMAGINE**

**MOD IMAGINE**este folosit pentru a regla saturația imaginii și o puteți seta ca**STD**(Standard), sau**ÎNALT**-**SAT**(Saturație ridicată).

# **LUMINAREA**

Luminozitatea se referă la luminozitatea imaginii. Tu poate seta valoarea luminozității de la 1 la 9 pentru a întuneca sau luminează imaginea . Cu cât valoarea este mai mare, cu atât este. mai luminoasă imaginea

### **CONTRAST**

Această caracteristică sporește diferența de culoare și lumină dintre părțile unei imagini. Puteți seta**CONTRAST** valoare de la 1 la 9.

### **CLUTEREA**

Claritatea determină cantitatea de detalii pe care o poate reproduce un sistem de imagistică. Puteți seta**CLUTEREA** valoare de la 1 la 9.

### **SATURARE**

Reglați această caracteristică pentru a modifica saturația culorii. Valoarea variază de la 1 la 9.

**AGC (control automat al câștigului)**

Optimizează claritatea imaginii în condiții de lumină slabă. The**AGC**nivelul poate fi setat ca**ÎNALT**,**MEDIU**, sau**SCĂZUT**.

### **Notă:**

Zgomotul va fi amplificat la setarea nivelului AGC. **OGLINDĂ**

**OFF**,**H**,**V**, și**HV**sunt selectabile pentru oglindă. **OFF**: Funcția oglindă este dezactivată. **H**: Imaginea se întoarce la 180° pe orizontală. **V**: Imaginea se întoarce la 180° pe verticală. **HV**: Imaginea se întoarce la 180° atât pe orizontală, cât și pe verticală.

### **3.5 IMPLICITĂ DIN FABRICĂ**

Resetați toate setările la valorile implicite din fabrică.

### **3.6 EXIT**

Mutați cursorul la**IEȘIRE**și faceți clic pe Iris+ pentru a ieși din meniu.

#### **3.7 SALVARE & IEȘIRE**

Mutați cursorul la**SALVAȚI & IEȘIȚI**și faceți clic pe Iris+ pentru a salva setările și a ieși din meniu.

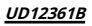